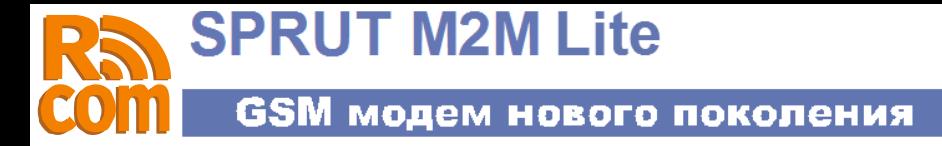

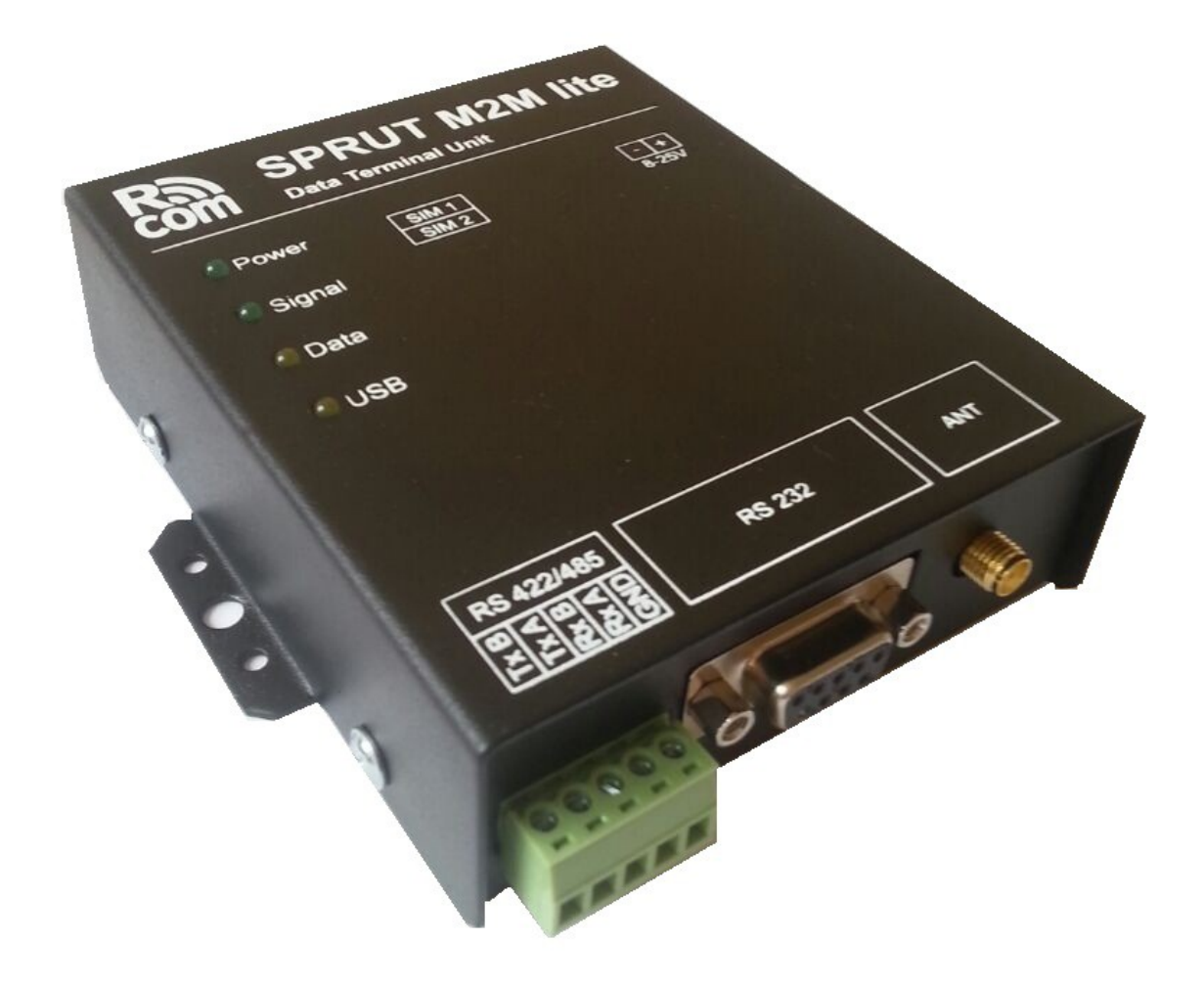

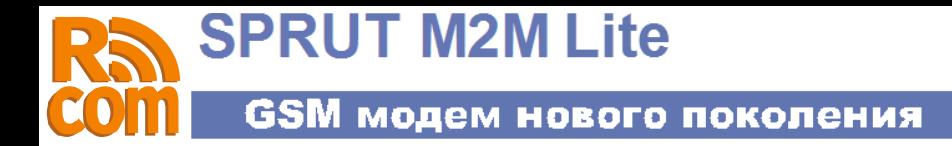

# **Оглавление**

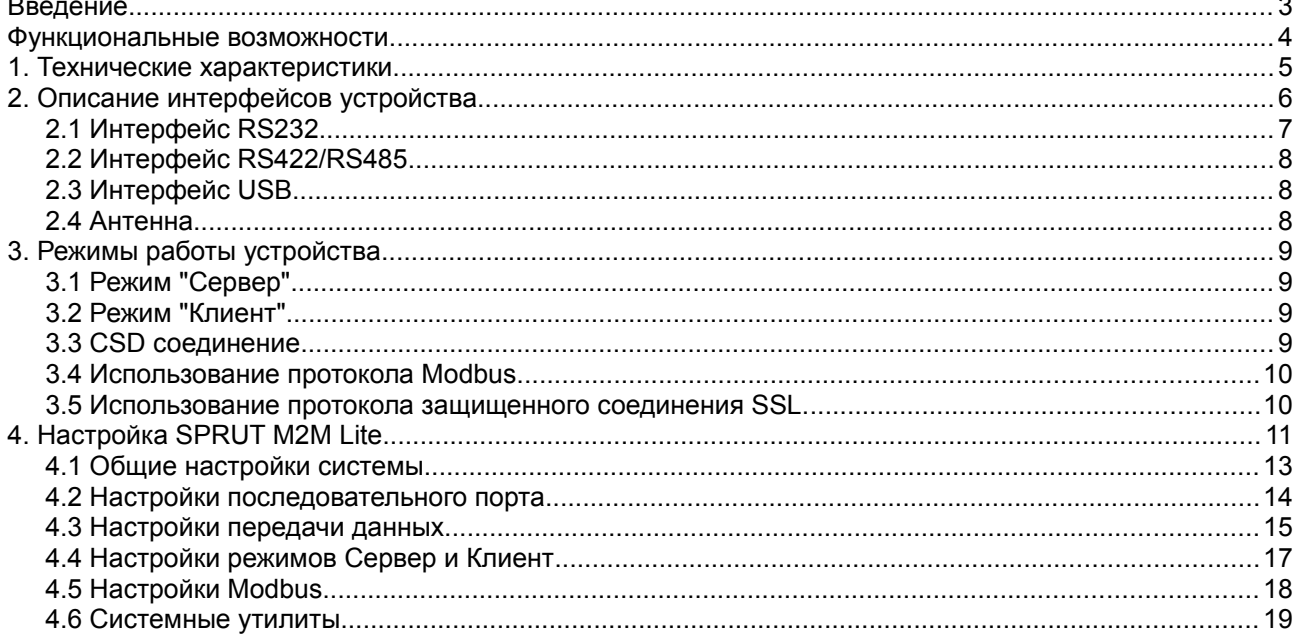

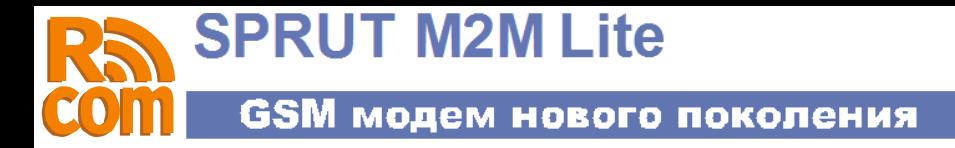

## Введение.

Последние годы развития GSM-связи на рынке показали существенный рост объема передаваемых данных. В этом росте есть и заслуга беспроводных систем, используемых в задачах сбора и обработки информации в различных отраслях промышленности и транспорта: системы телеметрии и телемеханики, безопасности и АСКУЭ, торговые и платежные терминалы, банкоматы и парковочные счетчики, подвижные объекты и т. п. При всей простоте решения задачи организации беспроводной связи с помощью сотовой сети - это по-прежнему проблемный участок. В первую очередь, это связано с невозможностью обеспечения непрерывности GSM/GPRS-связи с оператором из-за перебоев в сети, которые приводят не только к прерыванию передачи данных, но и к зависанию модема. Практика показывает, что ни один GSM-оператор на сегодняшний день не предоставляет гарантированного GPRS-канала связи. В попытках реализации непрерывности подключения разработчики вынуждены дополнительно оснащать традиционные (простые) GSM-модемы дополнительными устройствами - внешними контроллерами, «сторожевыми» таймерами, осуществляющими перезагрузку модема при зависании. К сожалению, подобные решения хоть и являются обычно «экономичными», но по-прежнему не гарантируют непрерывного и бесперебойного процесса передачи данных, а также ведут к усложнению системы в целом и, как следствие, к снижению ее надежности. Более актуальны на сегодняшний день универсальные решения «интеллектуальные» сотовые терминалы и терминалы с резервированием каналов передачи данных.

«SPRUT M2M Lite» - это недорогое и качественное решение для организации беспроводных систем сбора и передачи информации по сети GSM. Устройство предоставляет прозрачный GSM канал и фактически является «удаленным» последовательным портом.

Для систем, чувствительных к возникновению временных разрывов внутри пакета данных, которые могут возникать при приеме по GPRS-каналу, обеспечивается режим неразрывной выдачи принятого пакета в канал RS232/RS422/485 после его полного принятия терминалом из TCP/IP-сокета.

Для исключения ситуации «зависания» терминала все этапы соединения и передачи данных охвачены контролем времени завершения, интервалы которого тоже задаются пользователем. В процессе работы отслеживаются нештатные ситуации (сбои SIM-карты, уровень GSM-сигнала, регистрация в GSM/GPRS-сети, сбои в сети оператора связи, передача данных через TCP/IP-сокет, активность на порту данных и т. п.) и обеспечивается максимально быстрое восстановление соединения, в том числе за счет перезагрузки или перехода на резервный канал.

## **Функциональные возможности.**

- Прозрачная передача данных по сети GPRS в режиме «клиент» или «сервер» с использованием протоколов TCP или UDP
- Для передачи данных используется порт RS232, RS422/485
- Поддержка протокола Modbus. Конвертирование протокола Modbus TCP в Modbus RTU или Modbus ASCII
- Поддержка протокола SSL. Режим «SSL клиент»
- Фильтр входящих соединений в режиме «сервер»
- Передача данных или удаленная конфигурация через CSD соединение
- Резервный канал для передачи данных, если не удалось установить GPRS соединение
- Перезагрузка по расписанию

## **1. Технические характеристики.**

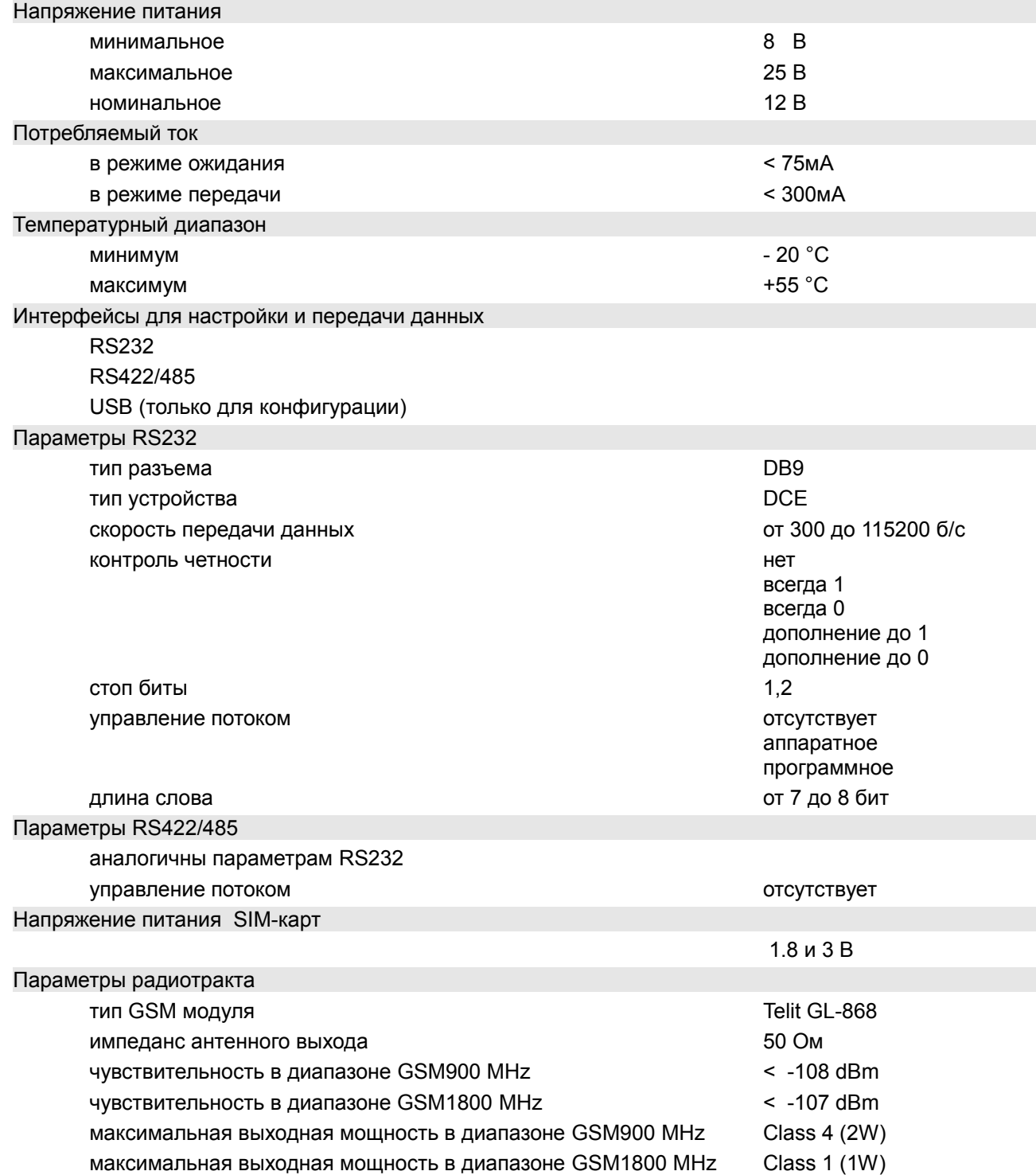

## **2. Описание интерфейсов устройства.**

*Рис 2.1 Разъемы и интерфейсы устройства*

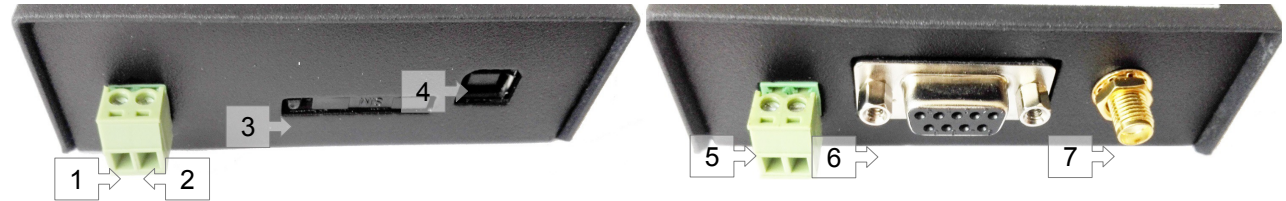

Назначение входов и выходов устройства.

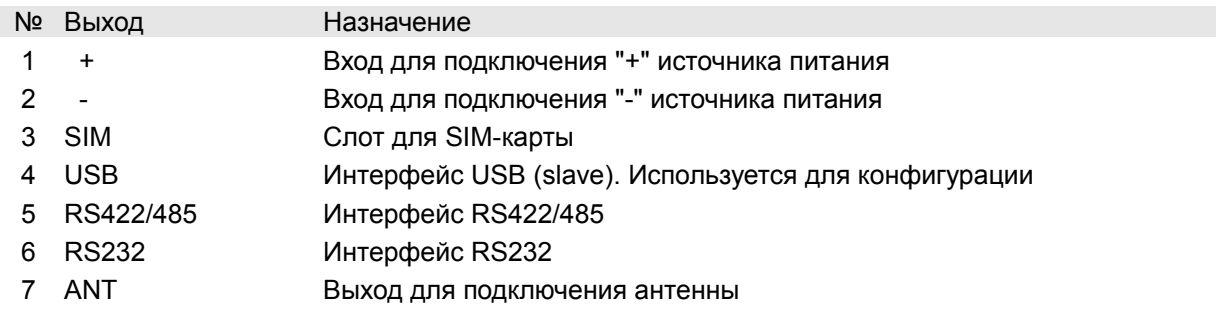

## **2.1 Интерфейс RS232.**

Интерфейс RS232 может использоваться для передачи данных и настройки устройства. С точки зрения интерфейса RS232 «SPRUT M2M Lite» представляет собой DCE устройство. Интерфейс RS232 может работать в следующих режимах:

#### Параметры RS232

скорость передачи данных скорость передачи данных от 300 до 115200 б/с контроль четности нет

стоп биты 1,2 управление потоком отсутствует

всегда 1 всегда 0 дополнение до 1 дополнение до 0 аппаратное программное

длинна слова с поставление с поставление с поставление с поставление с поставление от 7 до 8 бит

## Интерфейсный соединитель модема (DB-9F)

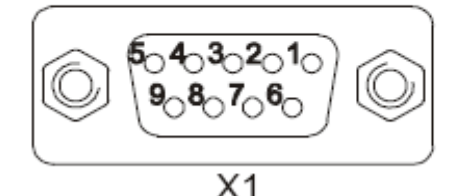

*Рис 2.1 Разъем RS232* 

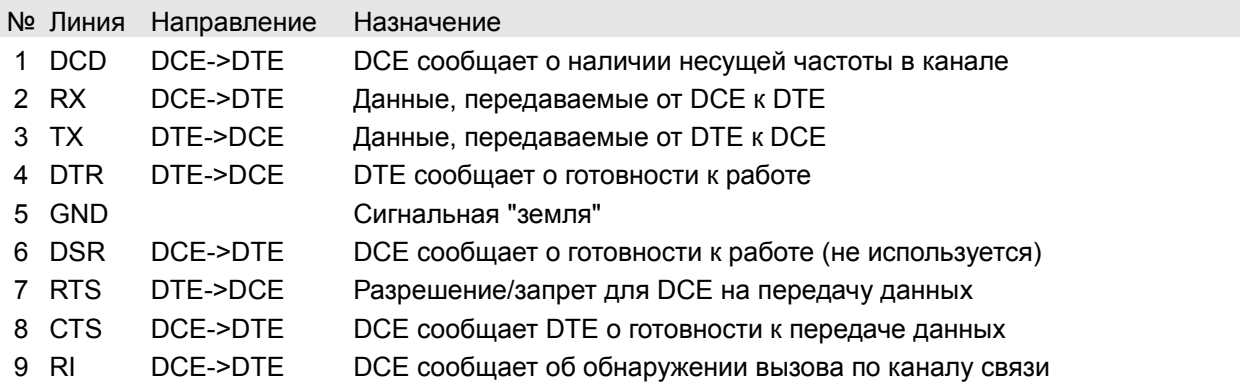

## **2.2 Интерфейс RS422/RS485.**

Расположение выводов интерфейса RS422/RS485 показано на рис 2.2. Для включения интерфейса как RS485 выходы "Tx A" надо соединить с "Rx A", а "Tx B" соответственно с "Rx B".

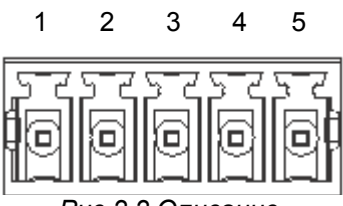

*Рис 2.2 Описание входов/выходов разъема RS422/485*

#### № Назначение

- 1 Выход Tx B
- 2 Выход Tx A
- 3 Вход Rx B
- 4 Вход Rx A
- 5 GND

## **2.3 Интерфейс USB.**

Интерфейс USB(slave) используется для настройки устройства.

### **2.4 Антенна.**

Выход антенна служит для подключения внешней антенны. Импеданс выхода — 50 Ом.

## **3. Режимы работы устройства.**

## **3.1 Режим "Сервер".**

В этом режиме устройство работает как сервер, т.е. открывает заданный TCP порт и ожидает входящего соединения. После установки соединения данные приходящие из сети передаются на порт RS232 или RS422/RS485, а данные приходящие из порта передаются в сеть. Для фильтрации входящих соединений можно использовать до двух записей вида [адрес, маска]. Входящее соединение будет разрешено только в том случае если выполняется условие: (удаленный адрес) & (маска) = (адрес) & (маска). Например, чтобы разрешить доступ к серверу в диапазоне адресов 10.0.0.1-10.0.0.254 нужно задать

адрес — 10.0.0.0 и маску — 255.255.255.0. Чтобы разрешить доступ только с одного конкретного адреса, например 10.0.0.15, необходимо ввести адрес — 10.0.0.15 и маску — 255.255.255.255.

## **3.2 Режим "Клиент".**

В режиме «клиент», в отличии от режима «сервер», «SPRUT M2M Lite» сам устанавливает соединение с заданным сервером. В качестве адреса сервера можно использовать как IP адрес так и имя. В этом режиме «SPRUT M2M Lite» поддерживает постоянное соединение с сервером. Для обеспечения более надежного соединения есть возможность периодического пересоединения. Если по каким-то причинам соединение было разорвано, устройство будет пытаться восстановить его.

## **3.3 CSD соединение.**

Если разрешено использование CDS соединения для передачи данных «SPRUT M2M Lite» при входящем звонке устанавливает прозрачное соединение с портом выбранным для передачи данных. CSD соединение можно использовать для конфигурации устройства (кабель USB при этом должен быть отключен от устройства). После установки CSD соединения удерживайте в течении 3 секунд клавишу пробел, при необходимости введите пароль для доступа к меню конфигурации. Соединения через GPRS, если таковые разрешены, на время CSD соединения будут приостановлены.

### **3.4 Использование протокола Modbus.**

При включении режима Modbus устройство работает как преобразователь протоколов ModbusTCP в ModbusRTU/ASCII. В случае если включен режим «Сервер» и активирован режим Modbus устройство открывает TCP/UDP порт, указанный в настройках сервера. Через один порт TCP/UDP может быть установлено только одно соединение. При этом кол-во устройств опрашиваемых через одно соединение ограниченно только протоколом modbus и возможностями ПО, которое ведет опрос. *Примечание:*

Обычно OPC сервер, без использования дополнительного ПО, через одно соединение может опрашивать только одно устройство.

### **3.5 Использование протокола защищенного соединения SSL.**

Использование позволяет осуществить шифрование передаваемых данных, а также аутентификацию клиента и сервера. «SPRUT M2M Lite» может выступать SSL клиентом. Длинна RSA ключей составляет до 4096 бит.

Модификации протокола — SSLv3 и TLS. Одновременно может быть создано **только одно** SSL соединение.

На рисунке 3.1 показана функциональная схема включения модулей. Пунктиром обведены модули которые могут быть отключены.

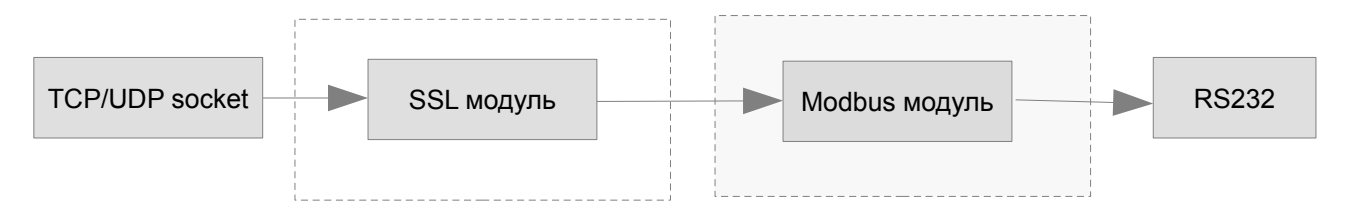

*Рис 3.1 Функциональная схема включения модулей.*

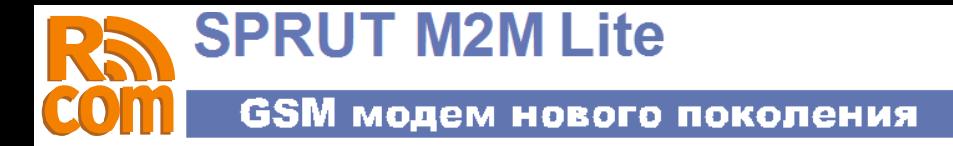

## **4. Настройка SPRUT M2M Lite.**

Настройка устройства «SPRUT M2M Lite» производится через Web-интерфейс. Чтобы получить к нему доступ, Вам необходимо установить конфигуратор и драйвер, поставляемые вместе с устройством. После завершения установки конфигуратора, Вам будет предложено его запустить.

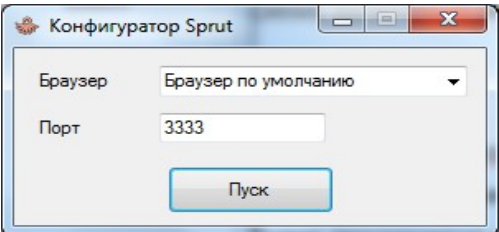

*Рис 4.1 Настройка устройства*

Когда вы запустите приложение, появится окно (*рис 4.1*) в котором будет предложено выбрать порт и браузер, который Вы желаете использовать.

После нажатия кнопки «Пуск», откроется окно обозревателя.

Выберите COMx – Communications Port, к которому подключено устройство.

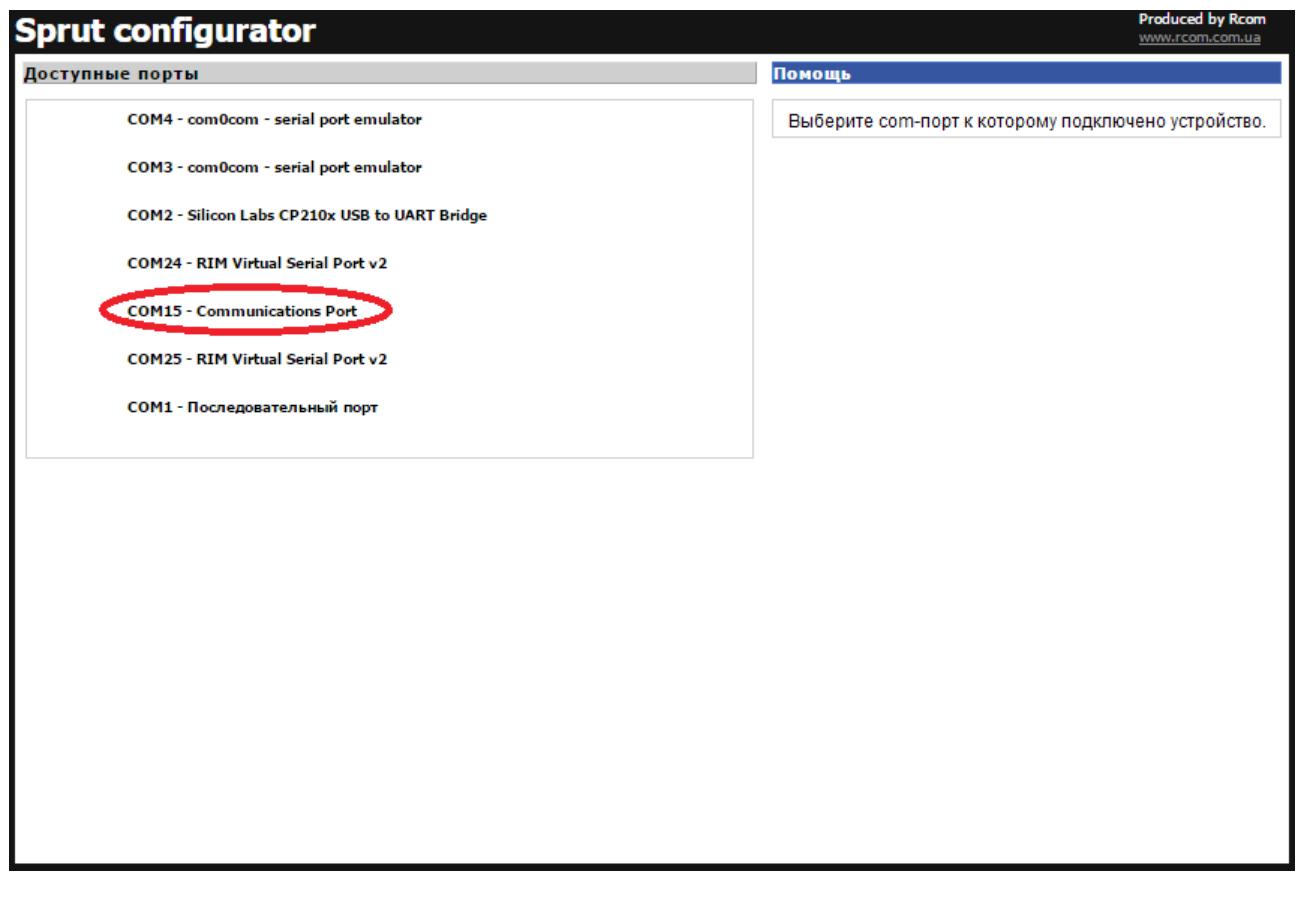

Далее откроется окно обозревателя с настройками (рис 4.2). Следуя подсказкам, отображаемым в правой части окна, Вы сможете произвести необходимые настройки.

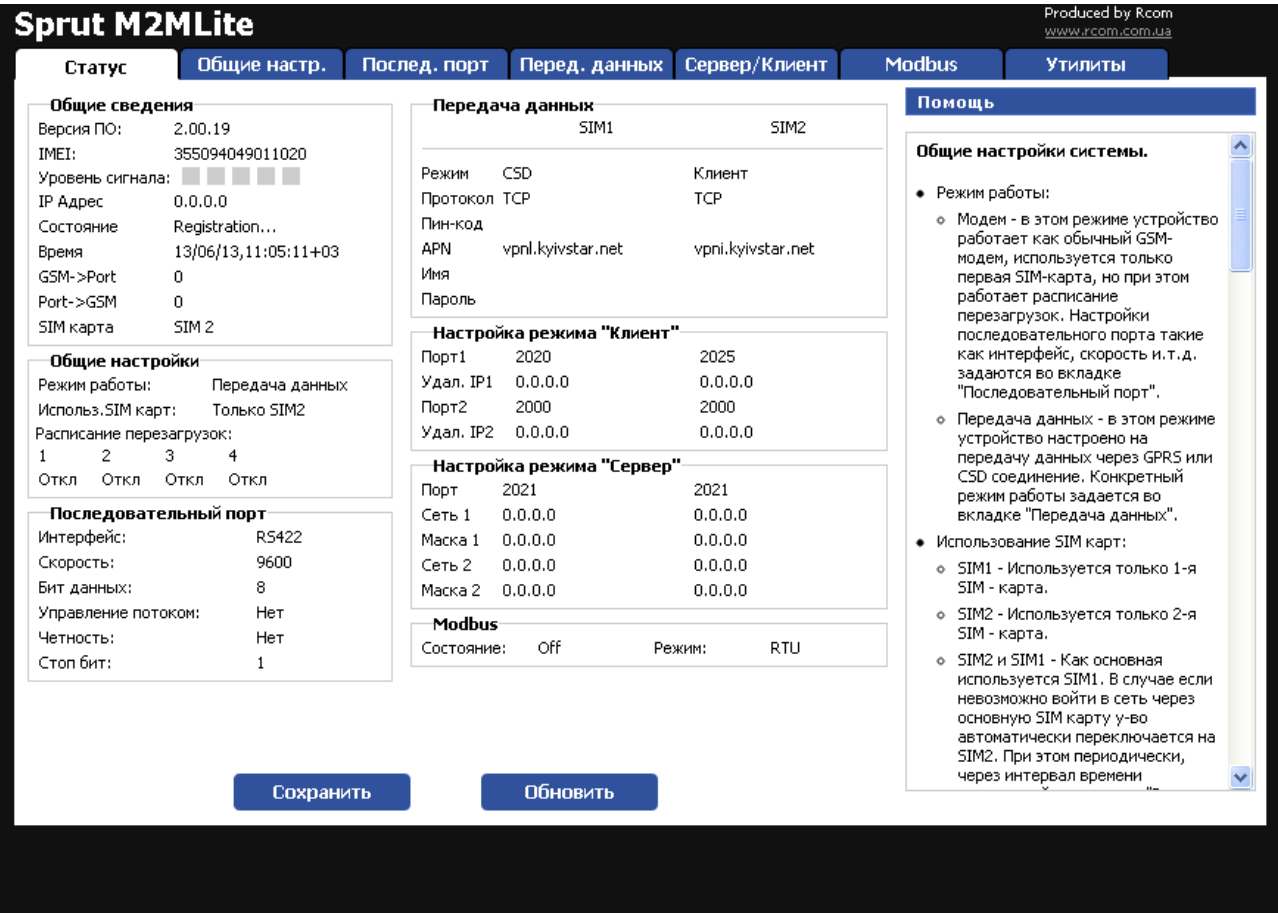

*Рис 4.2 Web-интерфейс*

### **4.1 Общие настройки системы.**

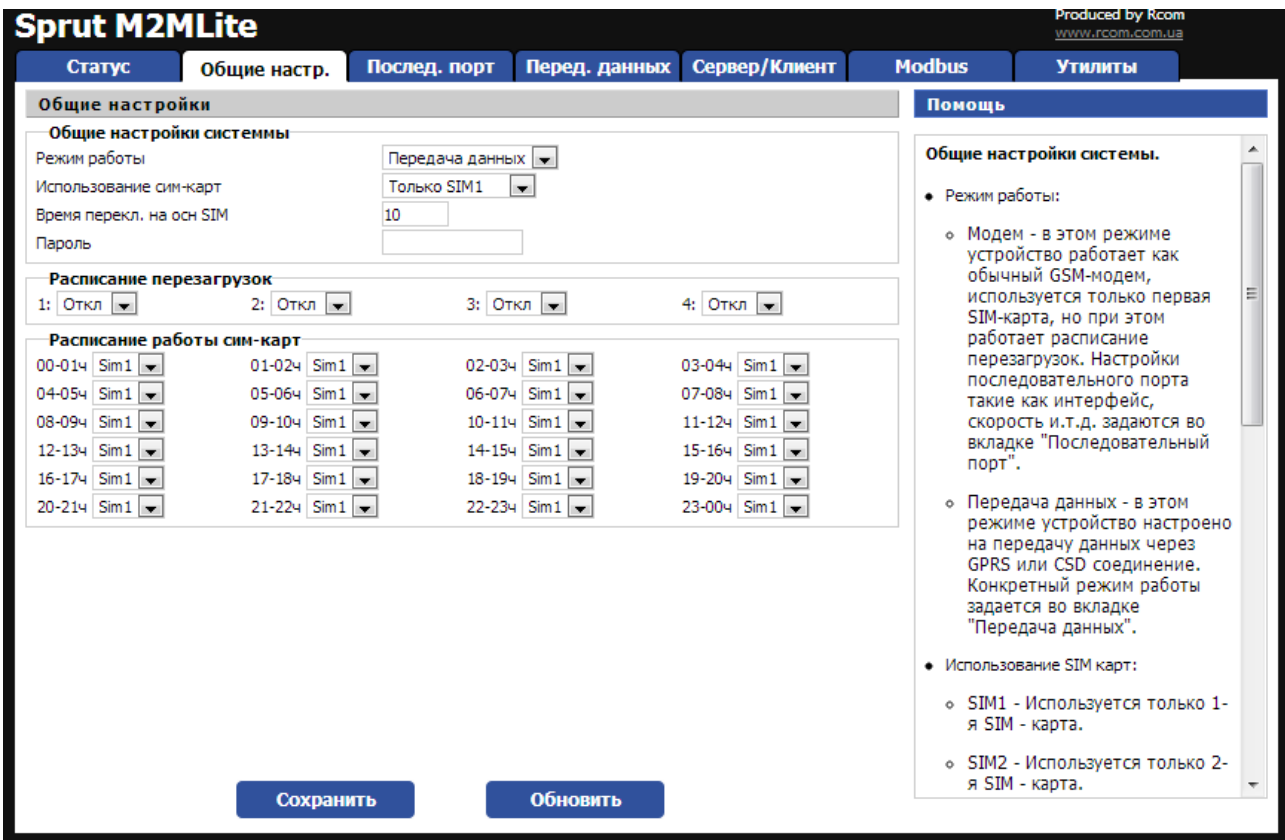

#### **Режим работы:**

•Модем - в этом режиме устройство работает как обычный GSM-модем, используется только первая SIMкарта, но при этом работает расписание перезагрузок. Настройки последовательного порта такие как интерфейс, скорость и.т.д. задаются во вкладке "Последовательный порт".

•Передача данных - в этом режиме устройство настроено на передачу данных через GPRS или CSD соединение. Конкретный режим работы задается во вкладке "Передача данных".

#### **Использование SIM карт:**

•SIM1 - Используется только 1-я SIM - карта.

•SIM2 - Используется только 2-я SIM - карта.

•SIM1 и SIM2 - Как основная используется SIM1. В случае если невозможно войти в сеть через основную SIM карту у-во автоматически переключается на SIM2. При этом периодически, через интервал времени задаваемый параметром "Время перекл. на осн SIM", предпринимаются попытки вновь перейти на основную SIM карту.

•По расписанию - в этом режиме выбор текущей рабочей SIM карты определяется расписанием.

**Время переключения на основную SIM** - Время работы на дополнительной sim-карте до попытки вновь

перейти на основную, в минутах.

**Пароль** - пароль используемый для конфигурации устройства через CSD соединение.

#### •**Расписание перезагрузок**

•

•В этом поле можно задавать время перезагрузки устройства. Можно задать до 4-х перезагрузок в сутки.

#### •**Расписание работы SIM-карт**

В этом поле задается расписание переключения между SIM - картами в режиме использования SIM- карт "По расписанию".

### **4.2 Настройки последовательного порта**

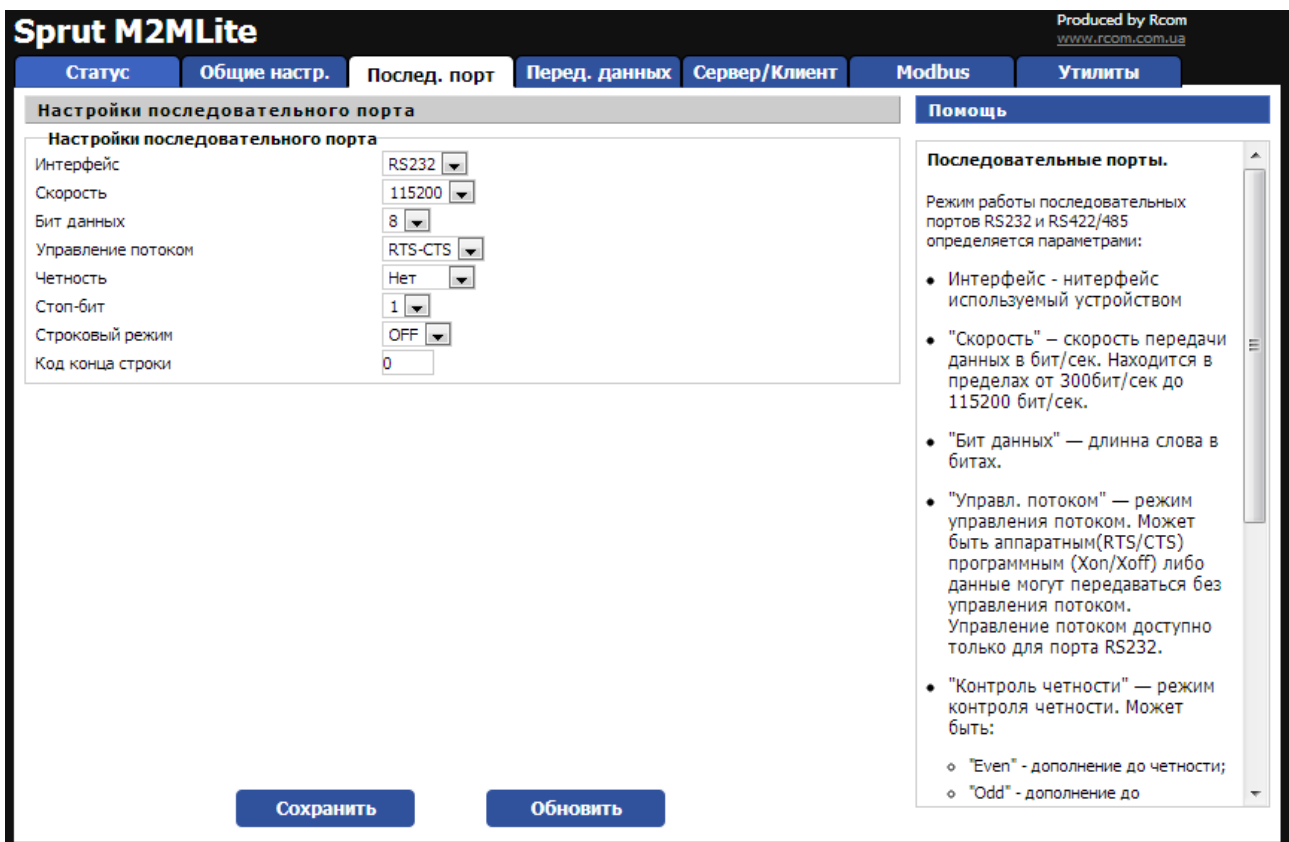

Режим работы последовательных портов RS232 и RS422/485 определяется параметрами:

•**Интерфейс** - интерфейс используемый устройством

•**Скорость** – скорость передачи данных в бит/сек. Находится в пределах от 300бит/сек до 115200 бит/сек.

•**Бит данных** — длинна слова в битах.

•**Управл. потоком** — режим управления потоком. Может быть аппаратным(RTS/CTS) программным (Xon/Xoff) либо данные могут передаваться без управления потоком.

•**Контроль четности** — режим контроля четности. Может быть:

•**Even** - дополнение до четности;

•**Odd** - дополнение до нечетности;

•**Force 1** - стоп бит всегда равен '1';

•**Force 0** - стоп бит всегда равен '0';

•**нет** - контроль четности отключен.;

•**Стоп бит** – количество стоп бит в слове.

•**Строковый режим** — в этом режиме получаемые из tcp/ip сети данные не передаются сразу через последовательный порт, а аккумулируются во внутреннем буфере и предаются только после прихода символа конца строки.

•**Код конца строки** — код конца строки в HEX формате.

### **4.3 Настройки передачи данных.**

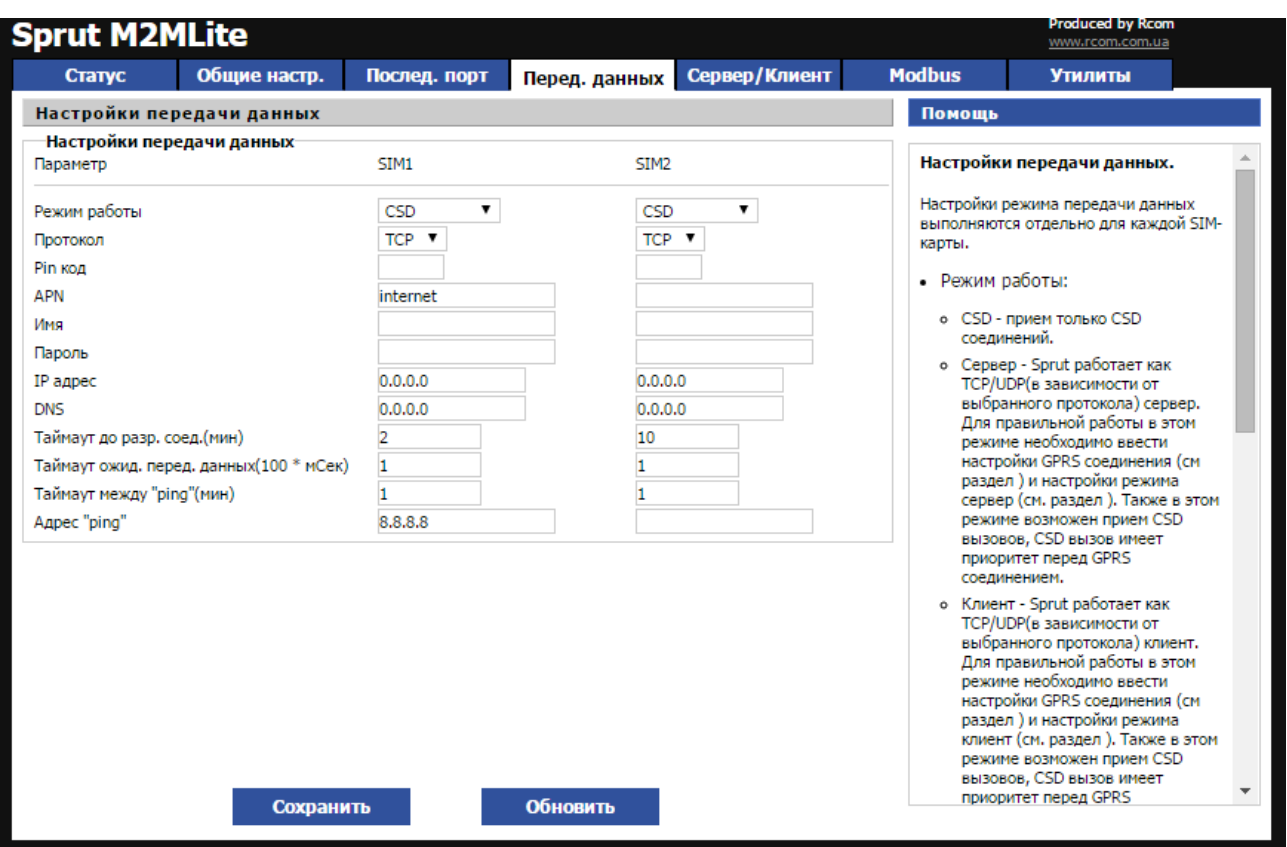

#### •Режим работы:

•CSD - прием только CSD соединений.

•Сервер - Sprut работает как TCP/UDP(в зависимости от выбранного протокола) сервер. Для правильной работы в этом режиме необходимо ввести настройки GPRS соединения (см раздел) и настройки режима сервер (см. раздел). Также в этом режиме возможен прием CSD вызовов, CSD вызов имеет приоритет перед GPRS соединением.

• Клиент - Sprut работает как TCP/UDP(в зависимости от выбранного протокола) клиент. Для правильной работы в этом режиме необходимо ввести настройки GPRS соединения (см раздел) и настройки режима клиент (см. раздел). Также в этом режиме возможен прием CSD вызовов, CSD вызов имеет приоритет перед GPRS соединением.

•SSL - Клиент - аналогично режиму "ТСР - клиент", но используется протокол шифрования SSL.

•Протокол - выбор протокола используемого для передачи данных TCP или UDP

•Пин-код - пин-код SIM карты.

•APN - адрес точки доступа.

•Имя - Имя пользователя.

•Пароль - Пароль пользователя.

•IP адрес - IP адрес, вводится только в том случае если не работает автоматическое получение настроек сети(DHCP).

•DNS - Адрес DNS сервера. Вводится только если не работает автоматическое получение настроек сети(DHCP).

•Таймаут ожид. перед. данных(msec \* 10) - Для уменьшения кол-ва передаваемых пакетов устройство ожидает заполнения внутреннего буфера размером 300 байт. Если по истечении этого времени буфер не будет заполнен то данные передаются не ожидая заполнения буфера.

• Таймаут до разр. соед. (мин) - время до разрыва соединения в случае если нет передачи данных.

• Таймаут между "ping" (мин) - время между запросами Адреса узла.

• **Адрес "ping"** — Адрес узла, с которым необходимо установить соединение, если это не удалось происходит перезагрузка GSM модуля.

## **4.4 Настройки режимов Сервер и Клиент**

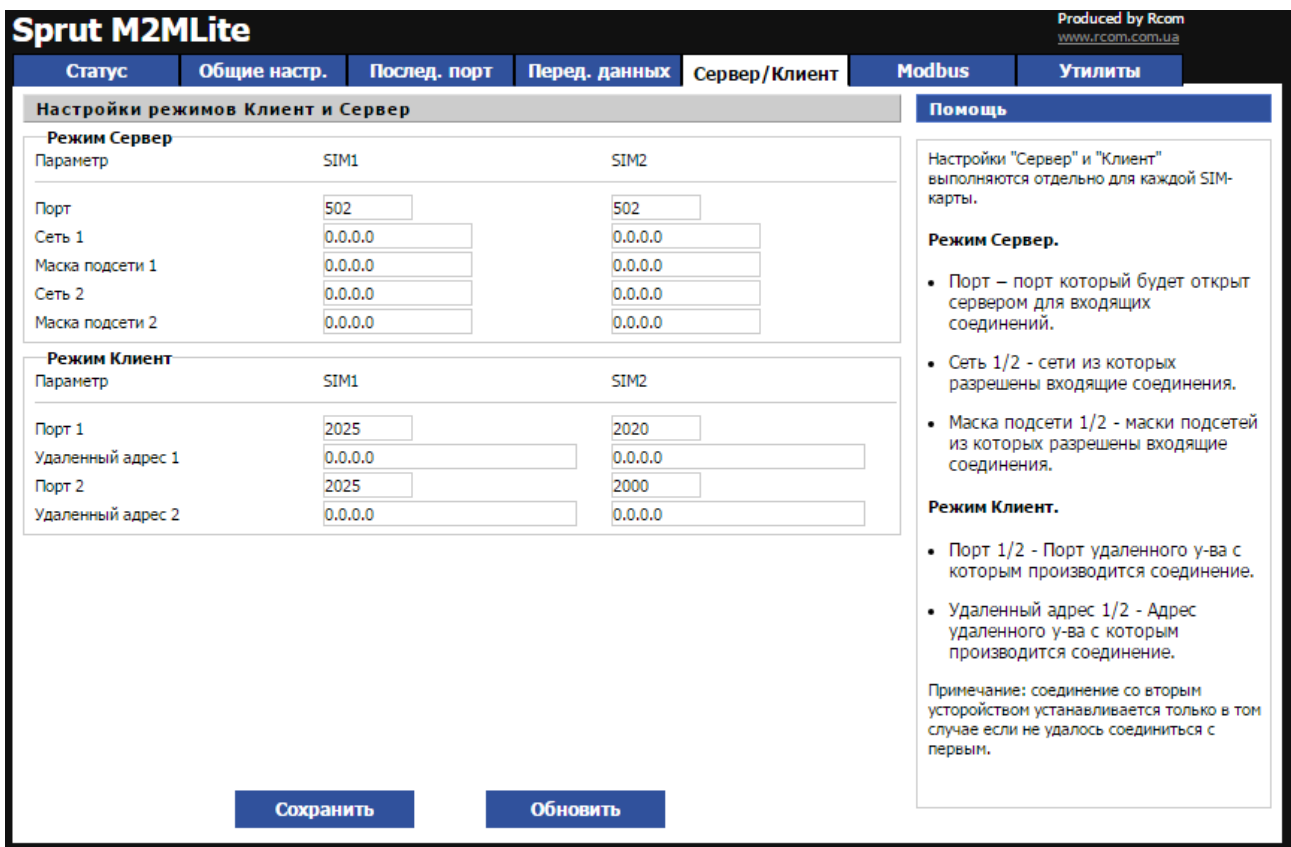

#### **Режим Сервер.**

•**Порт** – порт который будет открыт сервером для входящих соединений.

•**Сеть 1/2** - сети из которых разрешены входящие соединения.

•**Маска подсети 1/2** - маски подсетей из которых разрешены входящие соединения.

#### **Режим Клиент.**

•**Порт 1/2** - Порт удаленного у-ва с которым производится соединение.

•**Удаленный адрес 1/2** - Адрес удаленного у-ва с которым производится соединение.

Примечание: соединение со вторым усторойством устанавливается только в том случае если не удалось соединиться с первым.

## **4.5 Настройки Modbus.**

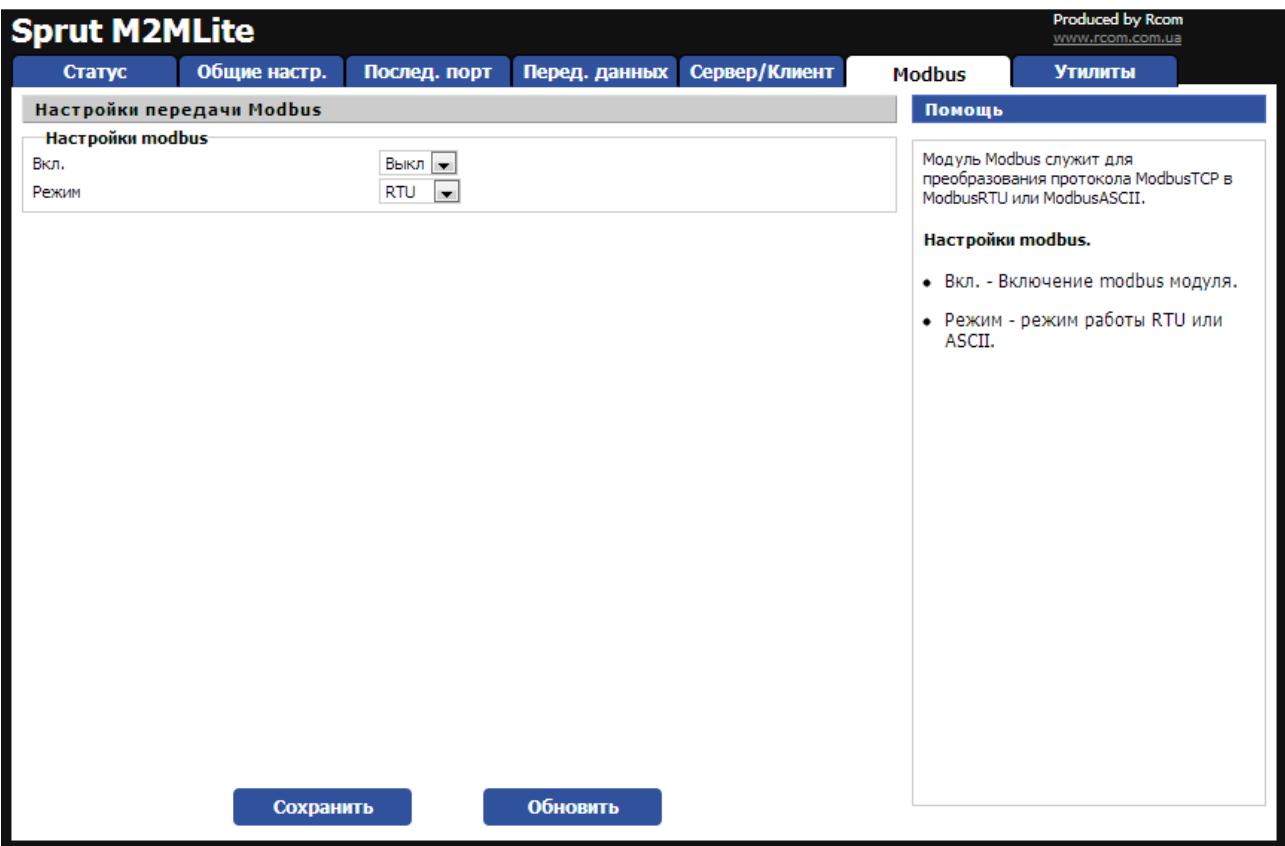

Модуль Modbus служит для преобразования протокола ModbusTCP в ModbusRTU или ModbusASCII.

#### **Настройки modbus.**

•Вкл. - Включение modbus модуля.

•Режим - режим работы RTU или ASCII.

### **4.6 Системные утилиты.**

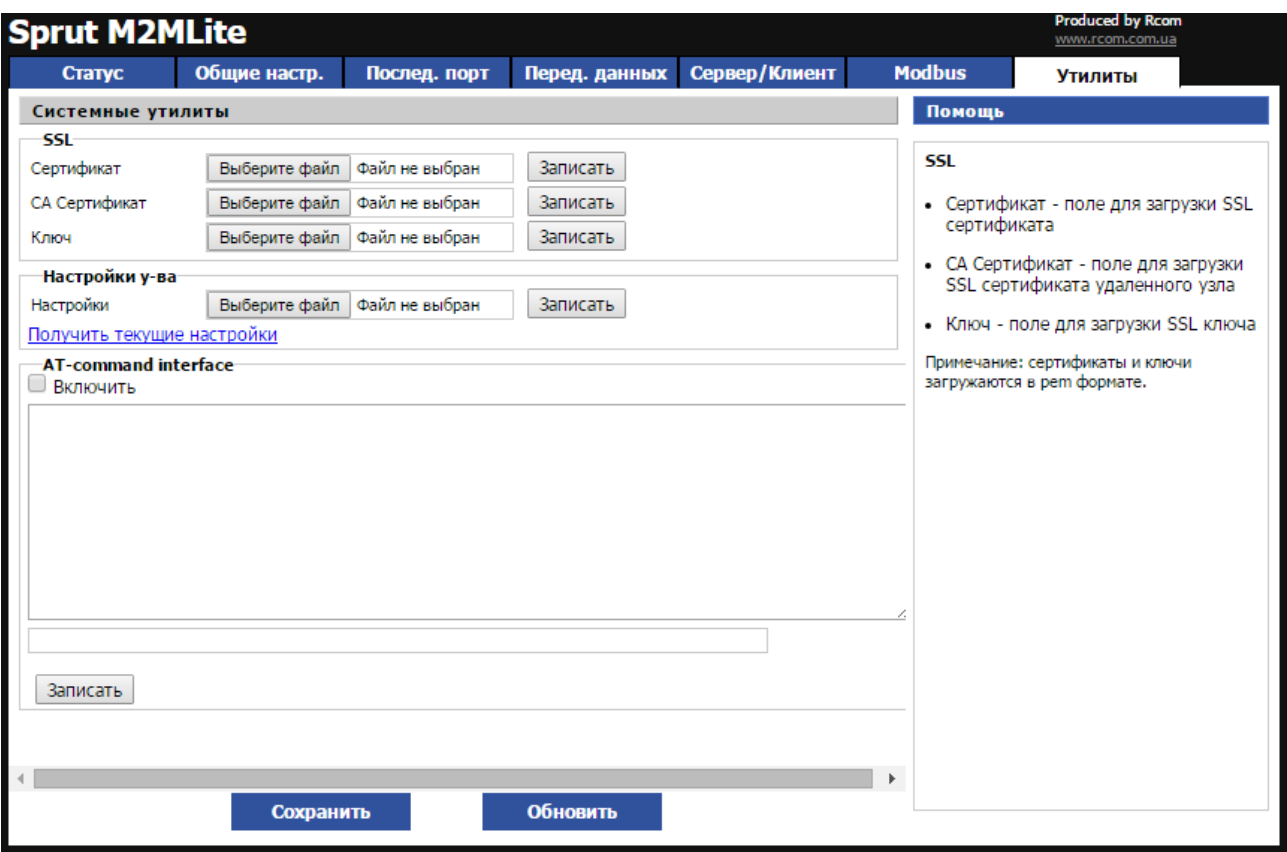

#### **SSL**

•Сертификат - поле для загрузки SSL сертификата

- •CA Сертификат поле для загрузки SSL сертификата удаленного узла
- •Ключ поле для загрузки SSL ключа

Примечание: сертификаты и ключи загружаются в pem формате.

### **AT-command interface.**

С помощью AT-command interface можно передать AT команды модему, например узнать состояние счета с помощью USSD запроса. Для работы с интерфейсом необходимо установить галочку в поле «Включить», текст команды нужно записать в нижнем однострочном поле и нажать кнопку Записать, ответ модема отобразится в верхнем поле.